# **ASP.NET Web Services and Web Clients**

- **Web Services Overview** The World Wide Web has opened up the possibility of large-scale distributed computing
- Web Applications only allow interaction between a client browser and web server hosting a web page
- Web Services create web-based applications that interact with other apps on other computers
	- A web application is intended for viewing by a person using a browser
	- Web Service: a program with which other programs can interact without any user interface
	- Web Client: a program that consumes (uses, interacts with) a web service
		- Could be a Web Form, a Windows Form, or even a command line application
		- The web client usually has some sort of user interface

### **Some Example of Web Services**

- There are lots of them out there
- http://www.xmethods.net has quite a few
- Microsoft's TerraService
	- Provides a programmatic interface to a massive database of geographic data
	- http://terraservice.net
- When you build a web client with Visual Studio, the "Add Web Reference" Browser tool can be used to find online services
	- UDDI (Universal Description Discovery Integration) **Directories**

### **ASP.NET Web Services**

- Before ASP.NET, distributed computing was highly dependent on OS and language
- ASP.NET web services and clients are entirely independent of either
	- Could have a web service written in VB running on Windows 2000 consumed by a web client written in C++ running on a UNIX box
- What is needed?
	- That both client and server use industry standard protocols
		- HTTP protocol used by the web
		- SOAP Simple Object Access Protocol: a lightweight
		- object-oriented communication protocol based on XML
		- XML the language of SOAP

### **How Web Services Work**

- A web service is simply a function or method call over the internet
	- Clients call exposed methods of the web service using standard internet protocols
	- Both client and server must be connected to the internet
	- Data format used to communicate is usually SOAP • Self-describing text-based XML documents
	- Systems at both ends of the connection are loosely coupled (OS, language, object model, etc. are not important)
		- Only requirement is that both server & client be able to send & receive messages that conform to the proper protocol standard

### **Sequence of Events**

- Client makes a call to the web service
- It appears as though it's talking directly to the web service over the internet
- But the actual call is being made to a "proxy class" local to the client
	- Proxy is a substitute or stand-in for the actual code to be called
	- An object that provides a local representation of a remote service
	- It's really a DLL that handles all the complexities of sending requests over internet and getting responses back
	- " marshalls" the call to exposed methods across the internet • Proxy class object must be created by the client app
	- Done by Visual Studio when you create a "web reference"
		- Actually it's done by the Wsdl.exe (Web Services Description Language) utility program

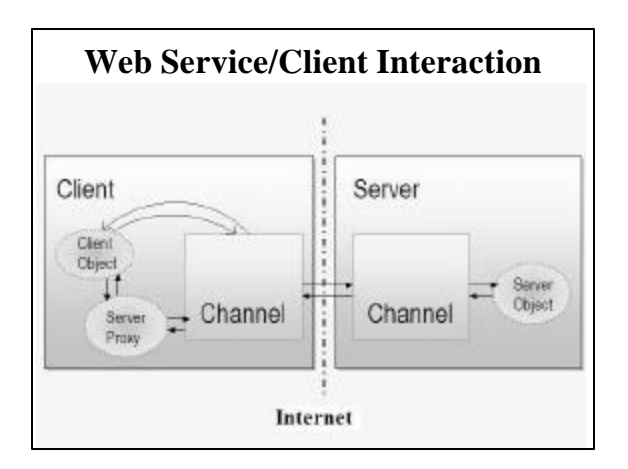

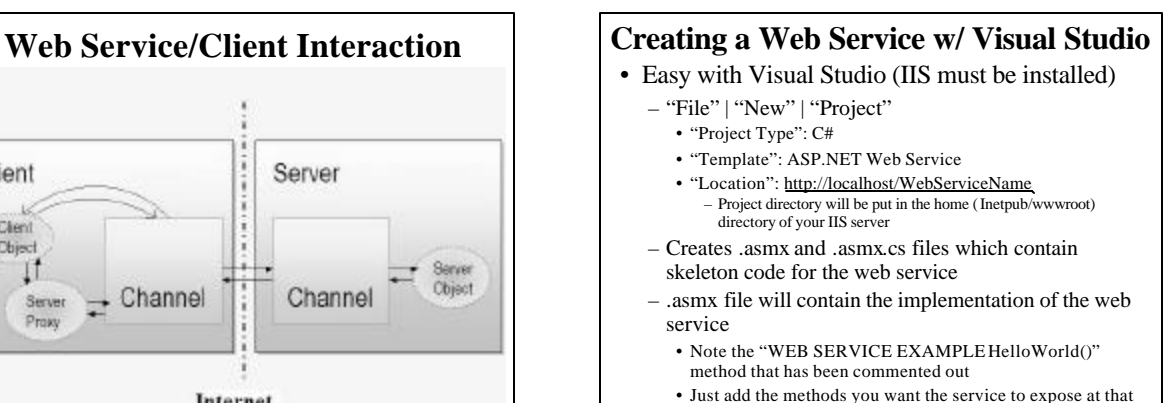

place in the .asmx .cs file

#### **Example Web Service: ConvertTemperature** Has temperature conversion methods ctf() and ftc(): [WebMethod (Description="Converts a Centigrade temperature to Fahrenheit")] public decimal ctf(decimal ctemp) { return ((9M/5M)\* ctemp + 32M); } [WebMethod (Description="Converts a Fahrenheit temperature to Centigrade")] public decimal ftc(decimal ftemp) { return (5M/9M)\*(ftemp - 32M); } – Note use of [WebMethod] attribute • Specifies that these methods are available to be used by web clients • Description will appear when service is tested in a browser • Added to top of file: a [WebService] attribute [WebService (Name="ConvertTemp ", Description = "Performs Centigrade Fahrenheit temperature conversions over the web")] – "Name" and "Description" will appear in the HTML page

generated when user calls up the service in a browser • "Name" determines name of Proxy class created by client

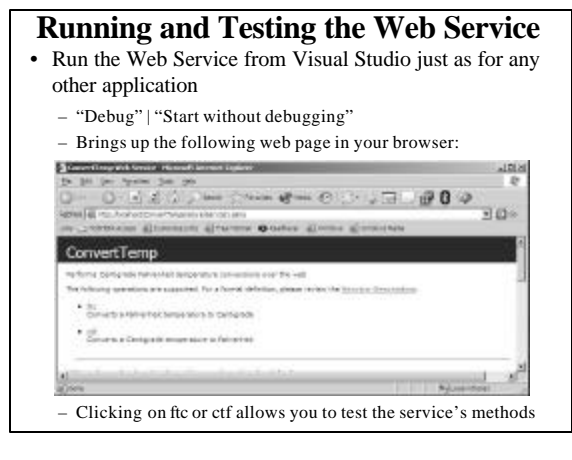

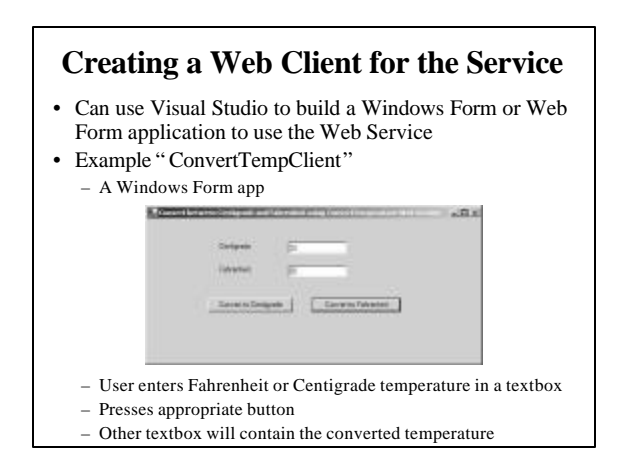

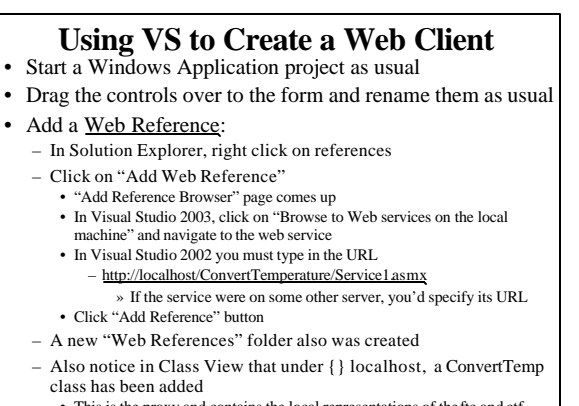

### **Web Client Creation: Coding**

- Double click the Convert to Centigrade button and add the following button click event handler code localhost.ConvertTemp obj = new localhost.ConvertTemp (); string fstr = textBoxFahr.Text; decimal ftemp = decimal.Parse(fstr);  $decimal$  ctemp =  $obj.ftc(ftemp)$ ; textBoxCent.Text = ctemp.ToString ();
- Double click the Convert to Fahrenheit button and add the following button click event handler code localhost.ConvertTemp obj = new localhost.ConvertTemp (); string cstr = textBoxCentText;  $\label{eq:dec} \mbox{decimal ctemp = decimal.Parse}(\mbox{cstr});$ decimal ftemp = obj.ctf(ctemp); textBoxFahr.Text = ftemp.ToString();
- When you run the program, it will use the web service to perform the temperature conversions

### **Existing Web Services**

- www.xmethods.net lists many of them
- Example: Zip Code Distance calculator from imacination.com web services
	- User provides zip codes of two cities and the service computes the distance between the cities
	- Computes other things as well
- We can use these or any other web services in our own Applications

#### **A Zip Code Distance Client**

- Creating a Web Client to use the "Zip Code Distance" web service from imacination.com
	- Use Visual Studio to create a new C# Windows Application (ZipDistance)
	- Add a web reference:
		- In Solution Explorer right click on ZipDistance and choose "Add Web Reference"
		- Type http://webservices.imacination.com/distance/ in the Address Field
		- Scroll down to the WSDL link and click on it
			- The wsdlfile will appear in the left hand window  $-$  This is the "contract" describing the methods the server provide s
			- It's generated automatically by Visual Studio Designer
		- Click the "Add Reference" button
			- This adds a new class to the project:
			- » ZipDistance .com.imacination.WebServices.DistanceService

## **ZipDistance User interface**

- Drag over the following from the tool box:
	- Two text boxes (textBoxZip1, textBoxZip2)
	- Two label controls to label the text boxes
		- "First City Zip code"
		- "Second City Zip Code"
	- A label control to hold the computed distance (labelDistance)
	- A "Calculate Distance" button (buttonCalc)
- Add a button click event handler to the button

#### – Add code to the button's click event handler to: • retrieve the the zip codes entered into the two textboxes by the user • call the web service's GetDistance(string, string) method • set the labelDistance label control's Text property to the result (converted to a string): private void buttonTemp\_Click(object sender, System.EventArgs e) { TempZipcodeClient.net.xmethods.www.TemperatureService obj = new TempZipcodeClient.net.xmethods.www.TemperatureService(); labelTemp.Text = "Temperature is " + obj.getTemp(textBoxZip.Text).ToString(); } When you run it, you're using the remote web service **Coding the ZipDistance application**